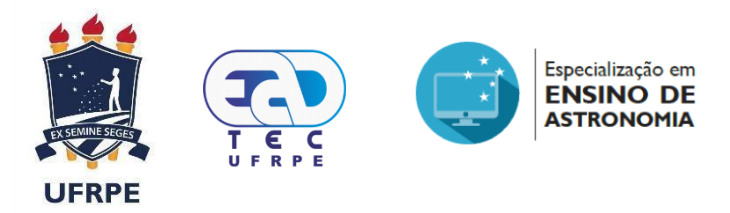

# **UNIVERSIDADE FEDERAL RURAL DE PERNAMBUCO UNIDADE ACADÊMICA DE EDUCAÇÃO A DISTÂNCIA E TECNOLOGIA CURSO DE ESPECIALIZAÇÃO EM ENSINO DE ASTRONOMIA E CIÊNCIAS AFINS**

**IRON MENDES DE ARAÚJO MILENE VIEIRA FIGUEIRA** 

**AS LEIS DE KEPLER: DA REVOLUÇÃO CIENTÍFICA A UMA SIMULAÇÃO PARA O ENSINO BÁSICO.** 

Recife

2022

# **IRON MENDES DE ARAÚJO MILENE VIEIRA FIGUEIRA**

AS LEIS DE KEPLER: DA REVOLUÇÃO CIENTÍFICA A UMA SIMULAÇÃO PARA O ENSINO BÁSICO.

Trabalho apresentado como requisito para obtenção do título de especialista no ensino de astronomia pelo Programa de Especialização em Ensino de Astronomia e Ciências Afins, da Unidade Acadêmica de Educação a Distância e Tecnologia UAEADTec/ UFRPE.

Área do Conhecimento: Ciências da Natureza

Aprovado em 10 de junho de 2022.

Orientador: Prof. Dr. Antônio de Pádua Santos

Banca examinadora:

Dra. Anete Soares Cavalcanti

Departamento de Matemática - UFRPE

Dr. Antônio Carlos da Silva Miranda

Departamento de Física - UFRPE

Dr. Antônio de Pádua Santos

Departamento de Física - UFRPE

Recife

2022

Dados Internacionais de Catalogação na Publicação (CIP) Universidade Federal Rural de Pernambuco Sistema Integrado de Bibliotecas da UFRPE Elaborada mediante dados fornecidos pelos autores

A663l Araújo, Iron Mendes de As leis de Kepler: da revolução científica a uma simulação para o ensino básico / Iron Mendes de Araújo, Milene Vieira Figueira. - 2022 35 f.

> Orientador: Antonio de Pádua Santos. Trabalho de Conclusão de Curso (Especialização) – Universidade Federal Rural de Pernambuco, Especialização em Ensino de Astronomia e Ciências Afins, Recife,BR-PE, 2022. Inclui referências e apêndices.

> 1. Astronomia 2. Kepler, Johannes, 1571-1630 3. Ciência – Estudo e ensino I. Figueira, Milene Vieira II. Santos, Antonio de Pádua, orient. III. Título

> > CDD 520

# **DEDICATÓRIA**

Dedicamos esse trabalho aos nossos familiares, professores e amigos que nos apoiaram durante esses dois anos de curso.

## **AGRADECIMENTOS**

Agradecemos a todos os professores e colegas que nos ajudaram a trilhar essa especialização com seus incentivos, debates e trocas de saberes.

"As leis da Natureza nada mais são que pensamentos matemáticos de Deus." Johannes Kepler

#### **RESUMO**

Estre trabalho objetiva contribuir para o ensino da disciplina de Astronomia no ensino básico. Para tanto explicaremos a importância do Astrônomo e matemático Johannes Kepler (1571-1630), e de suas leis, para o desenvolvimento do estudo dos corpos celestes, sua história, e a revolução científica, mudança de paradigma, ocasionada pelos seus feitos na ciência. Por fim apresentaremos um software formulado para facilitar o estudo e a compreensão das leis de Kepler para ser usado por professores e alunos da educação básica.

Palavras-chave: Kepler; Astronomia; Ensino; Ciência; Revolução

Tipo de conteúdo: Software.

Tipo de licença: CC – BY – NC – SA.

#### **ABSTRACT**

This work aims to contribute to the teaching of the discipline of Astronomy in regular school. In order to do so, we will explain the importance of the astronomer and mathematician Johannes Kepler (1571-1630), and his laws, for the development of the study of celestial bodies, their history, and the scientific revolution, a paradigm shift, caused by his achievements in science. Finally, we will present a software designed to facilitate the study and understanding of Kepler's laws to be used by teachers and students of basic education.

Keywords: Kepler; Astronomy; Teaching; Science; Revolution

Content type: Software.

License type: CC – BY – NC – SA.

# **LISTA DE ILUSTRAÇÕES**

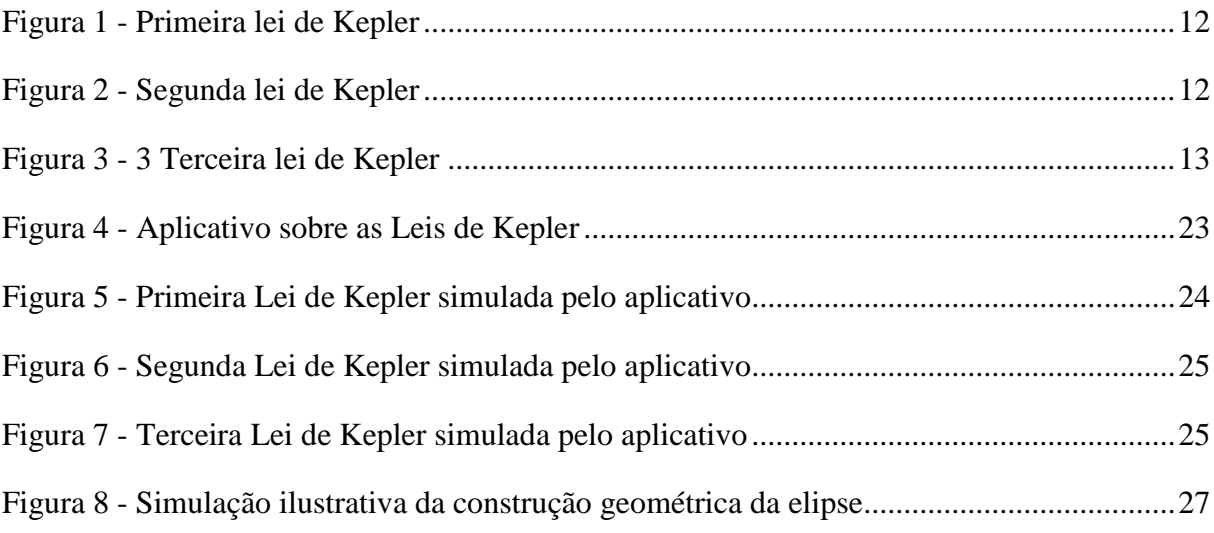

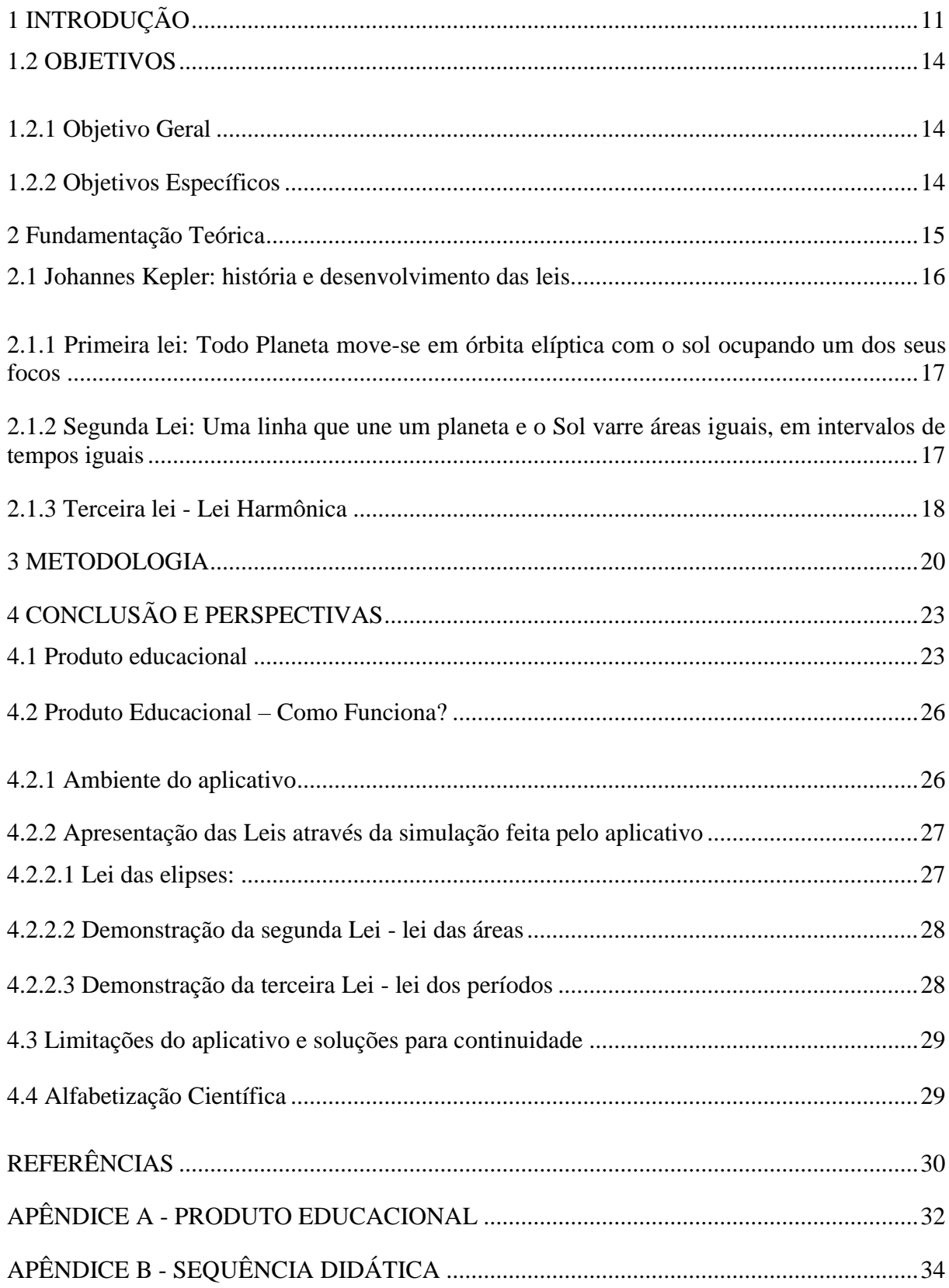

# **SUMÁRIO**

### <span id="page-10-0"></span>**1 INTRODUÇÃO**

 $\overline{a}$ 

O homem detém, em todo transcorrer de sua história, um notável interesse em buscar conhecimento sobre questões essenciais que justifiquem, ou pelo menos expliquem, sua origem dentro do cosmos.

O estudo dos astros acompanha a longa trajetória humana desde as civilizações antigas. Sumérios, chineses, babilônios, Gregos, Árabes, Turcos, Egípcios, cada uma à sua maneira, apresentava explicações, à luz do conhecimento existente em suas determinadas épocas, que demonstrassem como os estudos dos corpos celestes estavam presentes na cultura.

De maneira geral, podemos dizer que, até meados do século XVI acreditava-se que o Sol girava em torno da Terra. Dessa forma o geocentrismo era a teoria que norteava a compreensão oficial de que os corpos celestes, astros e planetas giravam todos em torno da terra.

Com a publicação do livro do polonês Nicolau Copérnico (1473 – 1543), foi descrito o modelo heliocêntrico, que retirava da terra o status de centro do universo e colocava o sol em seu lugar. Esse modelo veio a nortear os estudos do Astrônomo, e matemático, Johannes Kepler (1571-1630).

As leis de Kepler<sup>1</sup> estabeleceram as bases teóricas para um novo entendimento do cosmos se constituindo numa revolução científica e numa mudança de paradigma na Astronomia. Segundo Thomas Kuhn (1975): "Um paradigma é aquilo que os membros de uma comunidade partilham." (p. 219). Nesse sentido ao abandonar a ideia do movimento planetário que estava baseada em órbitas circulares e em formas geométricas perfeitas (segundo a concepção dos gregos), Kepler vai descobrir que os planetas conhecidos possuíam órbitas elípticas em torno do sol o que vai se configurar numa mudança de paradigma para explicar o movimento dos planetas.

Em sua obra "Astronomia Nova" publicada em 1609, Kepler publicará a descrição das suas três leis que consistem em:

 $<sup>1</sup>$  As leis de Kepler foram baseadas em observações feitas por Tycho Brahe (1546-1601).</sup>

<span id="page-11-0"></span>I lei – A órbita de um planeta em torno do sol é uma elipse com o sol em um dos focos.

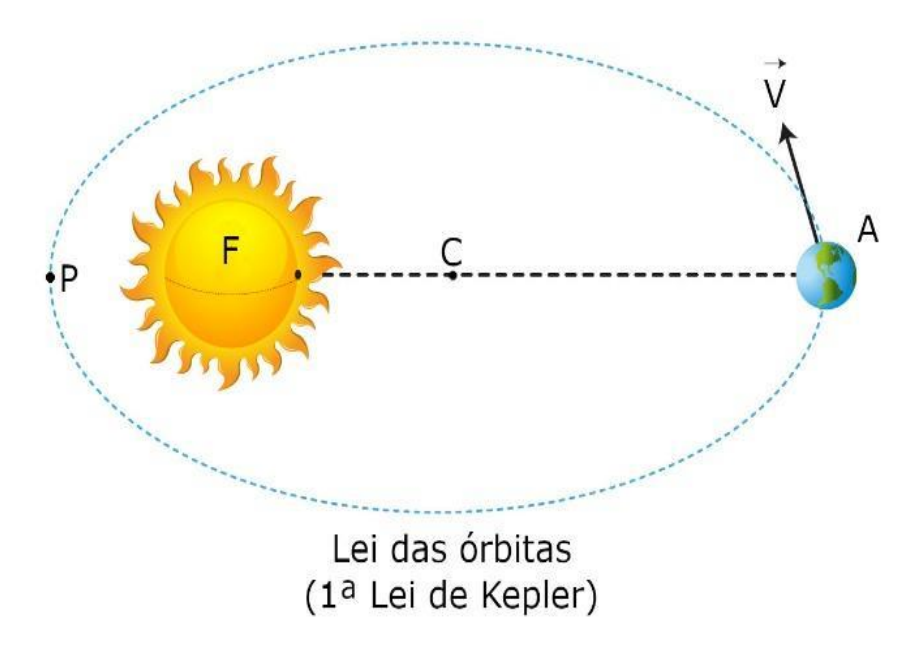

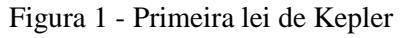

Fonte: InfoEscola

<span id="page-11-1"></span>II Lei – Uma linha que une um planeta e o sol varre áreas iguais em intervalos de tempos iguais.

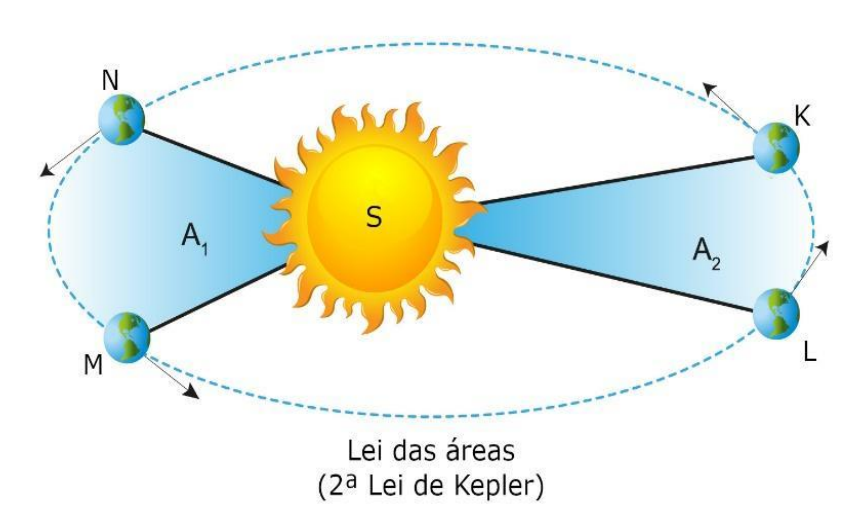

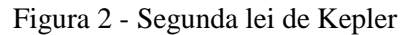

Fonte: InfoEscola

III Lei – O quadrado do período sideral de um planeta em torno do sol é diretamente proporcional ao cubo do comprimento do semieixo maior de sua órbita.

<span id="page-12-0"></span>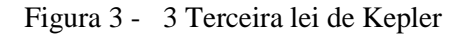

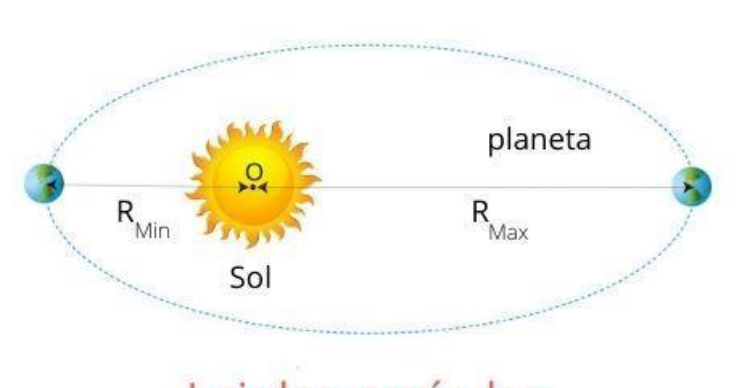

Lei dos períodos

Fonte: InfoEscola

Segundo Kaufmann III & William (2010), "Uma consequência da segunda lei de Kepler é que a velocidade de cada planeta decresce à medida que ele se move do periélio para o afélio. E aumenta no sentido inverso" (p.73).

O nosso trabalho objetivou demonstrar, de uma forma didática, o funcionamento dessas leis, através de um aplicativo, desenvolvido em software livre, com código anexado ao trabalho<sup>2</sup>, que simula as leis de Kepler.

O software foi formulado trazendo a proposta de facilitar o estudo e a compreensão das leis para os alunos e professores do ensino básico. Acreditamos que, se difundido e aperfeiçoado, o software pode ajudar na perpetuação do ensino da astronomia. Dessa forma, os professores, que assim desejarem, podem fazer adaptações no aplicativo de acordo com as suas necessidades.

É notório que o estudo das ciências astronômicas proporciona diversos benefícios à comunidade ao ampliar o saber possibilitando a construção de novas ferramentas tecnológicas e também que permite entender melhor a evolução dos sistemas que permeiam o Universo. Para os estudantes e as pessoas de um modo geral, essa área de conhecimento é muito interessante porque desvenda inúmeras curiosidades e questionamentos que o homem já se pergunta desde os tempos mais remotos. Visualizar, conhecer e compreender os objetos que nos rodeiam nos fascina e desperta uma atenção especial para a ciência e seus vastos campos de atuação.

<sup>2</sup> Ver apêndices

As leis de Kepler são muito importantes para o entendimento do universo, porém apesar da primeira lei ser de fácil entendimento, as demais parecem muito abstratas para a maior parte dos estudantes. Portanto, o uso de ferramentas computacionais pode vir a facilitar a sua compreensão.

### <span id="page-13-0"></span>1.2 OBJETIVOS

### <span id="page-13-1"></span>**1.2.1 Objetivo Geral**

Apresentar, para os alunos do ensino básico, as leis de Kepler de maneira fácil e interativa.

### <span id="page-13-2"></span>**1.2.2 Objetivos Específicos**

- Conhecer as leis de Kepler e mostrar como é a sua aplicação;
- Relacionar a parte teórica das Leis de Kepler com uma simulação computacional;
- Elaborar um aplicativo, de fácil utilização, que simule as leis de Kepler para ser usado por alunos da educação básica.

## <span id="page-14-0"></span>**2 FUNDAMENTAÇÃO TEÓRICA**

Como promover um diálogo efetivo entre o ambiente escolar e o ensino de astronomia? É possível utilizar recursos que facilitem a compreensão e o desenvolvimento intelectual dos estudantes através do estudo das leis de Kepler?

Sendo a base do trabalho o desenvolvimento de um produto educacional, nosso problema é de ordem prática e consiste no desenvolvimento de um aplicativo que auxilie os professores na construção do conhecimento referente as três leis de Kepler.

O trabalho consistiu na realização e finalização em duas etapas: a primeira sendo o desenvolvimento do TCC e a segunda a finalização do aplicativo educacional. Utilizamos como base para a construção do referencial teórico a noção de revolução científica e mudança de paradigma, baseados na concepção kuhniana (1975).

Kuhn (1975) expõe que para ser possível que exista uma mudança no que se define como paradigma<sup>3</sup> é necessário que existam insatisfações com o paradigma vigente (algo notoriamente existente na medida que as explicações da época de Kepler apresentavam erros fundamentais na concepção, ou baseavam-se unicamente em explicações religiosas e geocentristas) produzindo resultados falsos.

Para melhor compreendermos como ocorre a mudança de paradigma devemos entender que determinados elementos tornam-se elementares para que ocorra a transformação.

Em primeiro lugar para que seja possível transformar esse sistema o novo paradigma deve ser inteligível<sup>4</sup>; em segundo faz-se necessário que o mesmo seja plausível, e concretamente capaz de resolver problemas e por fim que venha a gerar transformações através de novos resultados.

As Leis de Kepler não só possuem todos os elementos descritos como também vieram a tornar-se um marco na história da Astronomia dessa forma nos subitens que se seguem descreveremos a história e importância do trabalho de Johannes Kepler (1571- 1630) enfatizando o processo que deu origem às leis explicativas do movimento

<sup>&</sup>lt;sup>3</sup> "Um paradigma é aquilo que os membros de uma comunidade partilham." (p. 219).

<sup>4</sup> Ou seja, fácil de ser compreendido.

planetário para que dessa maneira seja possível unir o conhecimento teórico sobre as leis, bem como a história do próprio astrônomo, com a aplicação prática do produto educacional.

Para tanto norteamos nossa pesquisa através de um levantamento bibliográfico que compila obras de Neil F. Comins (2010), William J. Kaufmann III (2010), Paulo Roberto Martins Contador (2013), Stuat Clark (2021) e Felipe Sérvulo (2021) dentre outros.

#### <span id="page-15-0"></span>2.1 JOHANNES KEPLER: HISTÓRIA E DESENVOLVIMENTO DAS LEIS.

Johannes Kepler (1571-1630) tem um papel muito importante dentro da história da astronomia e da cosmologia modernas. Seus principais feitos giram em torno de dois aspectos: O primeiro encontra-se na sua elaboração das três leis dos movimentos dos planetas - a lei da forma elíptica, a lei das áreas e, por fim, a lei harmônica. O segundo aspecto constitui-se pela sua defesa incisiva em relação ao copernicanismo, o que o coloca como um dos principais defensores das hipóteses copernicanas sobre a centralidade do Sol e de movimento da Terra, juntamente com Galileo di Vincenzo Bonaulti de Galilei, ou como é mais conhecido – Galileo Galilei (1564 – 1642 ) tido por muitos com o progenitor da astronomia observacional e um dos patronos da ciência moderna (TOSSATO; MARICONDA, 2010).

Kepler é admirado como um dos grandes responsáveis pela mudança no pensamento científico. Ele também fundamentou a teoria da gravidade, que posteriormente foi devidamente formalizada pelo notório físico, astrônomo, matemático e teólogo, ex-integrante do parlamento inglês, Isaac Newton (FERNANDES, 2013).

[.] todos os físicos começam aprendendo os mesmos exemplares: problemas como o do plano inclinado, do pêndulo cônico, das órbitas de Kepler; e o uso de instrumentos como o vernier, o calorímetro e a ponte de Wheatstone (KUHN, 1975, p. 232).

Kuhn, na citação acima, demonstra na prática a importância de Kepler e de suas contribuições científicas que fazem parte dos paradigmas que são compartilhados pelo grupo. Para melhor entendermos a importância do seu trabalho, apresentaremos em seguida as leis que regem seu pensamento sobre os movimentos planetários.

# <span id="page-16-0"></span>**2.1.1 Primeira lei: Todo Planeta move-se em órbita elíptica com o sol ocupando um dos seus focos**

Kepler levou dois anos calculando a distância do Sol até Marte. Ele repetiu seu experimento, excessivas vezes, em diversos pontos da órbita. Seus cálculos apontavam que a órbita era oval, ela parecia com um círculo, porém era mais achatada para dentro de dois lados opostos. Depois de uma série de tentativas infrutíferas, para se chegar à conclusão sobre a órbita, concluiu que o problema se resolveria se os planetas se movessem em órbitas elípticas<sup>5</sup> com velocidades bem variáveis (CONTADOR, 2013).

Kepler descobriu que as órbitas planetárias eram elipses, mas não soube explicar porque isso acontecia, esta resposta caberia a Isaac Newton. Este por sua vez imaginou que a força da gravidade era a responsável pelas órbitas elípticas e através da matemática conseguiu provar que estava certo (CONTADOR, 2013, p. 177).

Kepler não conseguiu explicar o motivo das órbitas serem elípticas, pois na sua época faltaram-lhe ferramentas para complementar seus estudos, porém, mesmo assim, ele foi exitoso ao descobrir que a elipse servia como representação da órbita medida e, em sua visão, sua grande descoberta constituía o segredo matemático da criação de Deus (CONTADOR, 2013). Para uma demonstração prática acessar aplicativo na página apêndice e ir para aplicação da primeira lei<sup>6</sup>.

## <span id="page-16-1"></span>**2.1.2 Segunda Lei: Uma linha que une um planeta e o Sol varre áreas iguais, em intervalos de tempos iguais**

Em seu livro "Astronomia Nova" publicado em 1609 Kepler apresentou tanto a primeira lei, que visualizamos no item anterior, quanto a segunda onde ele explica que quanto mais distante o planeta estiver do Sol, mais devagar ele vem a se mover e quanto mais próximo ele estiver do Sol mais rápido ele se moverá (SÉRVULO, 2021).

<sup>5</sup> Uma elipse é uma curva fechada que é obtida pelo corte completo de um cone circular com um plano, também é a forma das órbitas planetárias (NEIL F; KAUFMANN III, 2010).

<sup>6</sup> Caso deseje visualizar o funcionamento de forma teórica conferir item "Produto Educacional" que descreve o funcionamento do aplicativo e como ele simula as leis.

Em outras palavras, quando o ponto da órbita de um planeta se encontra mais próximo do Sol<sup>7</sup> e vai se afastando para o ponto mais distante<sup>8</sup> sua velocidade diminui e quando ele caminha do ponto mais distante do Sol para o mais próximo sua velocidade aumenta.

Outro ponto importante sobre a segunda lei é que Kepler, através dela, também conseguiu relacionar o ano de um planeta à sua distância em relação ao Sol dando origem a sua terceira lei que foi publicada em 1619 (COMINS; KAUFMANN III, 2010).

Para visualizar uma simulação da segunda lei recomendamos acessar o aplicativo através da página em apêndice.

#### <span id="page-17-0"></span>**2.1.3 Terceira lei - Lei Harmônica**

Basicamente a terceira lei faz a relação entre a velocidade média de um planeta ao tamanho de sua órbita, ela aponta que os planetas mais distantes se movem com suas velocidades médias menores (CLARK, 2021).

Ou, utilizando as palavras do próprio Kepler: "O quadrado do período sideral de um planeta em torno do Sol é diretamente proporcional ao cubo do comprimento do semieixo maior de sua órbita" (KEPLER apud COMINS; KAUFMANN III, 2010, p. 73).

Essa lei aponta para equação p<sup>2</sup>  $\alpha$  a<sup>3</sup> ou seja: "os quadrados dos períodos dos planetas são proporcionais ao cubo das suas distâncias médias do Sol; quanto mais distante o planeta, mais lentamente ele se move [.]" (SÉRVULO, 2021, p. 114).

Apresentadas as leis, concordamos com a visão de Stuart Clark ao afirmar que:

Não é exagero dizer que essas leis simples são um divisor de águas na história. As leis de Kepler são verdadeiras para todos os planetas em órbita ao redor do Sol, incluindo aqueles que Kepler não sabia que existiam e que foram descobertos apenas séculos mais tarde. Também explicam o movimento de milhares de outros planetas que, nas últimas décadas, nossos modernos telescópios descobriram em órbita ao redor de outras estrelas (CLARK, 2021, p. 110).

<sup>7</sup> Também conhecido como Periélio.

<sup>8</sup> Conhecido como Afélio

Apresentadas as Leis torna-se fácil compreender e constatar que Kepler, em toda a sua genialidade científica, conseguiu romper com os paradigmas da sua época graças a um contundente trabalho científico que o colocou dentro do panteão de pensadores e cientistas responsáveis pelas bases que originaram a ciência moderna .

#### <span id="page-19-0"></span>**3 METODOLOGIA**

Os procedimentos metodológicos que culminaram na construção deste trabalho, bem como na finalização do produto educacional, envolveram desde o levantamento histórico sobre os caminhos que levaram às leis de Kepler;<sup>9</sup> bem como uma revisão dos aplicativos disponíveis na internet que abordam essas leis.

Após esses levantamentos foi possível construir um aplicativo que simula as leis de Kepler. Baseamos os cálculos para a reprodução das leis através das informações adquiridas no site *Syfy Ware*, *Phil Plait* (2019). Nele faz-se uma breve explicação de como devem ser feitos os cálculos para obter as órbitas dos planetas usando as leis de Kepler. Essa informação foi fundamental para o desenvolvimento do programa, pois na rotina do programa foram implementados os cálculos para mostrar a órbita dos planetas. Esse aplicativo foi desenvolvido, pelos autores, em linguagem de programação utilizando softwares livres<sup>10</sup>.

A ideia de criar um produto que simulasse as leis de Kepler, foi para auxiliar na compreensão das aulas de física do ensino médio. O aplicativo é um conjunto de rotinas gráficas e matemáticas de simples utilização, contempla as três leis de Kepler fazendo as simulações de cada uma, além disso, também é apresentada uma introdução no aplicativo, onde tem a base teórica desenvolvida por Kepler.

O objetivo de desenvolver o aplicativo foi fazer uma simulação ilustrativa simples e com código aberto para que as pessoas que forem usar e interagir com o código, ajustando as suas necessidades.

O aplicativo é baseado nas leis de Kepler, não levando em consideração conceitos da gravitação de Newton. No primeiro momento, foi feita uma pesquisa na internet sobre os aplicativos das leis de Kepler, porém o único resultado consistente foi o simulador desenvolvido pela Universidade do Colorado<sup>11</sup>.

<sup>9</sup> Como apresentado nos capítulos anteriores.

<sup>&</sup>lt;sup>10</sup> Para mais informações ir para o item "Conclusões e perspectivas"

<sup>&</sup>lt;sup>11</sup> Disponível em: [https://phet.colorado.edu/sims/html/gravity-and-orbits/latest/gravity](https://phet.colorado.edu/sims/html/gravity-and-orbits/latest/gravity-and-orbits_en.html)[and-orbits\\_en.html\)](https://phet.colorado.edu/sims/html/gravity-and-orbits/latest/gravity-and-orbits_en.html)

Esse simulador é muito interessante e muito completo, porém tem muitas informações que não são tão triviais para um curso de ensino médio. No aplicativo desenvolvido no trabalho o objetivo é ser algo simples de usar e que contempla as leis de Kepler de maneira clara e objetiva.

Existem vários simuladores das leis de Kepler na internet, mas nenhum trata as três leis de maneira direta e simples. Os simuladores encontrados no site da "Casa de  $Ci\hat{e}ncias^{12}$ , por exemplo, são vídeos, que não proporcionam, ao nosso ver, uma interação mais didática entre alunos e professores com as leis.

Outro simulador se encontra disponível no site da "EduMedia<sup>13</sup>", é possível acessar um vídeo que simula a primeira e segunda lei de Kepler. Já no site "O Physics<sup>14</sup>" se encontra uma simulação da primeira e segunda lei de Kepler, que permite ajustes iniciais, esta simulação, diferente das outras citadas, não é um vídeo. No site "Academo"<sup>15</sup> tem uma simulação da terceira lei de Kepler, essa simulação permite alguns ajustes, além disso, tem uma breve explicação da terceira lei de Kepler.

Baseados nas informações coletadas bem como nas discussões e modificações sugeridas pelo orientador, professores e colegas durante as disciplinas e debates no programa de especialização em Ensino de Astronomia e Ciências Afins, optamos por desenvolver o aplicativo com um script em um ambiente matemático computacional baseado em software livre, para que os usuários que desejassem alterar o código não tivessem essa limitação.

O aplicativo foi desenvolvido no Octave, as rotinas foram desenvolvidas pelos autores do trabalho. Foram feitas várias versões até chegar à versão apresentada neste

 $\overline{a}$ 

<sup>15</sup> <https://academo.org/demos/keplers-third-law/>

<sup>&</sup>lt;sup>12</sup> A primeira lei de Kepler está acessível através do link: <https://www.casadasciencias.org/recurso/5975> ; o vídeo da segunda lei está em <https://www.casadasciencias.org/recurso/5979> ; por fim, o vídeo da terceira lei de Kepler está em <https://www.casadasciencias.org/recurso/5847> .

<sup>13</sup> <https://www.edumedia-sciences.com/en/media/347-keplers-laws>

<sup>14</sup> <https://ophysics.com/f6.html>

trabalho, essas versões foram apresentadas ao longo do curso onde foram oferecidas sugestões de melhoria tanto pelo orientador quanto pelos professores das disciplinas.

## <span id="page-22-1"></span>**4 CONCLUSÃO E PERSPECTIVAS**

Neste capítulo apresentamos como funciona o produto educacional, mostramos as telas para ilustrar o texto e fazemos uma breve explicação sobre como funciona cada parte do aplicativo. No apêndice I está explicado como instalar o aplicativo.

#### <span id="page-22-2"></span>4.1 PRODUTO EDUCACIONAL

O produto educacional desenvolvido apresenta uma primeira parte introdutória configurável, apresentando a parte teórica e cronológica das três leis de Kepler e uma segunda parte referente a simulação ilustrativa das três leis de Kepler, a lei da elipse, a lei das áreas e a lei dos períodos. O acesso às demonstrações se dá de maneira a partir do ambiente introdutório.

<span id="page-22-0"></span>O aplicativo tem uma tela inicial com a capa do programa, nessa mesma tela tem os botões que levam as três leis de Kepler, além do botão para passar os slides. Conforme mostrado na figura 4:

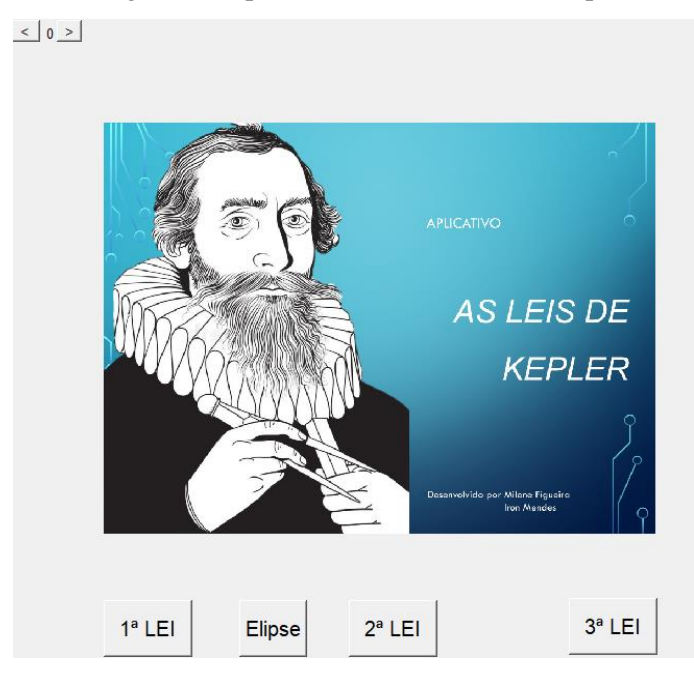

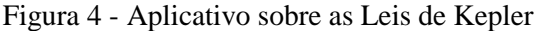

Fonte: Acervo Pessoal

É nessa tela inicial, exibida na figura 4, onde apresentam-se os slides com a base teórica do trabalho. De acordo com a necessidade, ou opção de cada professor ou usuário do aplicativo, é possível fazer a substituição desses por novos slides.

No botão que direciona para primeira lei de Kepler, quando acionado, ele apresenta o enunciado desta lei, uma simulação com uma rota circular e outra com uma rota elíptica, para que os estudantes possam ver e entender a diferença entre as duas rotas, mas vejam que a rota elíptica não é tão diferente de uma rota circular. Conforme mostra a figura 5:

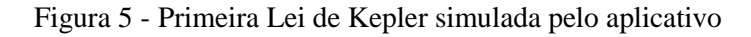

<span id="page-23-0"></span>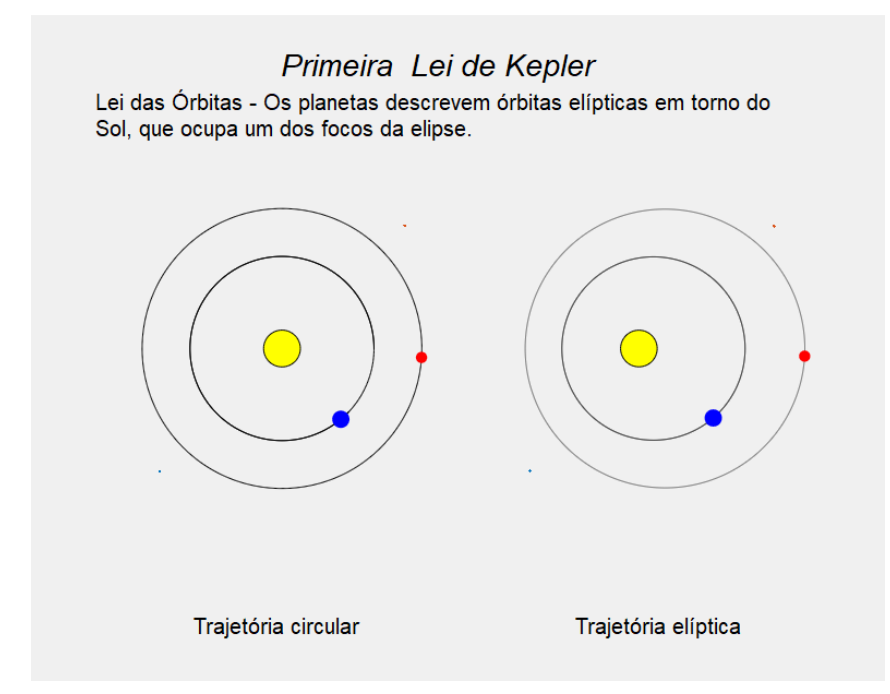

Fonte: Acervo Pessoal

No botão que direciona para segunda lei de Kepler, apresenta o enunciado desta lei e uma simulação com uma comparação entre a lei das áreas e se a elipse fosse dividida em cunhas de mesmo tamanho, e não em cunhas de mesma área conforme enuncia a lei, isso é importante, pois faz o aluno refletir sobre os tipos de divisões que estão sendo feitas. Conforme mostra a figura 6:

<span id="page-24-0"></span>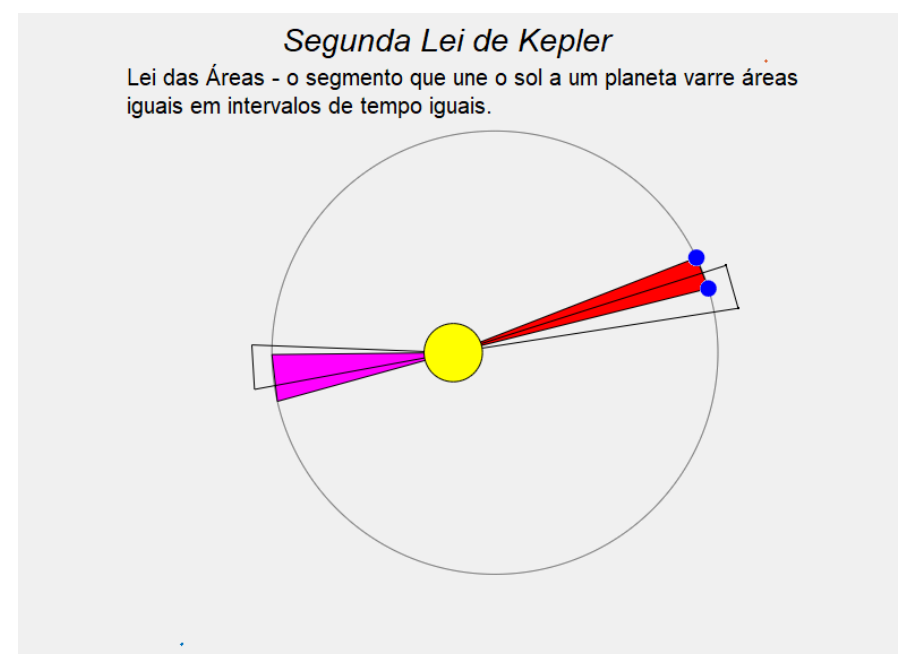

Figura 6 - Segunda Lei de Kepler simulada pelo aplicativo

Fonte: Acervo Pessoal

No botão de atalho para terceira lei de Kepler, é apresentado o enunciado juntamente com a simulação com o Sol e dois planetas, mas podem ser agregados mais planetas adicionando essa funcionalidade ao programa, no entanto, isso não se faz necessário para o entendimento desta lei. Essa simulação não destaca quais são os planetas, apenas representa a terceira lei.

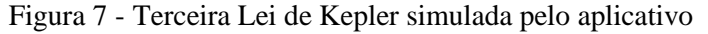

<span id="page-24-1"></span>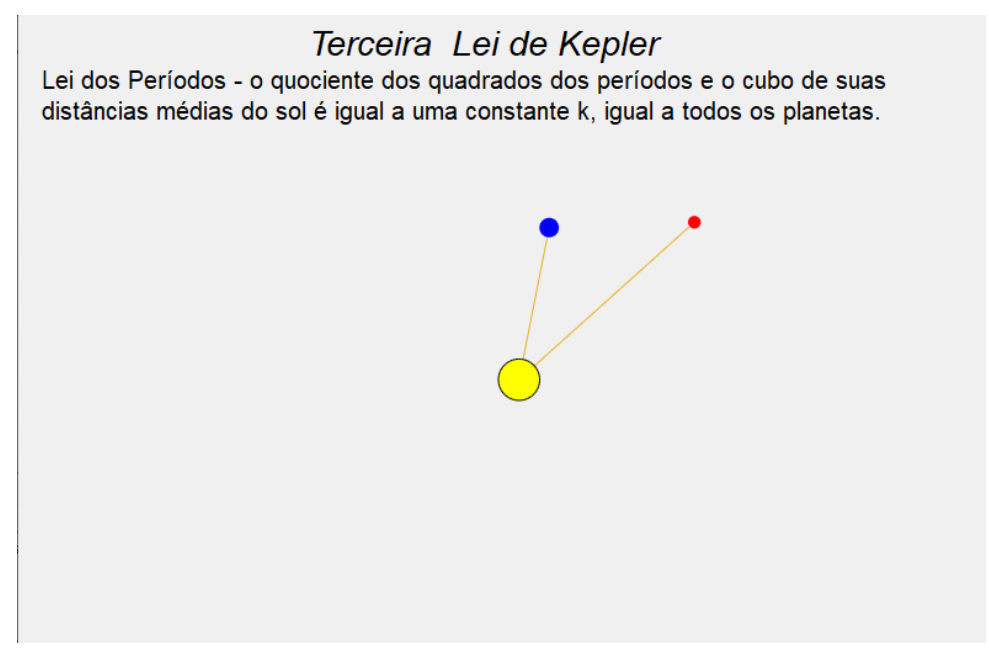

Fonte: Acervo Pessoal

#### <span id="page-25-0"></span>4.2 PRODUTO EDUCACIONAL – COMO FUNCIONA?

O professor faz um levantamento de hipóteses com os alunos com as motivações iniciais, exemplo: "Por que o movimento é contínuo? Há variação de velocidade durante o movimento ao redor do Sol?"

Após a discussão sobre as perguntas, será mostrado como isso acontece numa simulação computacional.

Neste programa (software desenvolvido pelos autores) o estudante/professor poderá fazer algumas intervenções para demonstrar o que aconteceria se massa da Terra fosse alterada. Nesta etapa é feita a explicação.

#### <span id="page-25-1"></span>**4.2.1 Ambiente do aplicativo**

O aplicativo foi desenvolvido dentro do programa Octave<sup>16</sup>, as rotinas foram criadas pelos autores do trabalho e o código do programa está disponível $17$  para os usuários que quiserem ter acesso e também para os que desejarem alterar o código de acordo com as suas necessidades.

A utilização do aplicativo é intuitiva, não sendo necessário um treinamento específico para isso, facilitando o uso pelo professor e aluno.

Será necessária uma instalação prévia do aplicativo e para isso é necessário que esteja instalado o programa Octave no computador que virá a ser utilizado. O programa consiste em um script do Octave, composto de janelas de interface com o usuário, que aciona rotinas para a execução das três simulações para as três leis de Kepler. Na demonstração de cada lei tem as informações de cada corpo definido para simulação.

<sup>16</sup> "GNU Octave é uma linguagem de alto nível, preparada para computação numérica. Ela provê uma interface de linha de comando para resolver lineares e não lineares experimentos numéricos AB que são executados com outros experimentos numéricos AB que são executados com outros problemas numéricos" (CASTRO, 2020).

#### <span id="page-26-1"></span>**4.2.2 Apresentação das Leis através da simulação feita pelo aplicativo**

Nesse subitem descrevermos como as simulações das leis são apresentadas dentro do aplicativo.

#### <span id="page-26-2"></span>4.2.2.1 Lei das elipses:

A demonstração da primeira lei descreve a rota elíptica feita pelos planetas. Na primeira lei<sup>18</sup>, que teve por objetivo descrever graficamente uma trajetória elíptica valorizando a excentricidade, foi desenvolvida uma função onde os dados de entrada são a excentricidade e o eixo maior, os demais dados são calculados a partir desses, tais como os focos e o eixo menor.

Essas informações são armazenadas em um vetor com as suas coordenadas permitindo assim que o desenho da elipse se apresente de uma maneira animada. Nessa mesma demonstração, com a finalidade de uma comparação direta, também é gerado um vetor com uma rota circular, com o mesmo período de elíptica.

<span id="page-26-0"></span>Um item opcional do aplicativo é a simulação ilustrativa da construção geométrica da elipse, onde é mostrado como fazer a construção da elipse através dos seus focos, essa rotina foi construída baseada simplesmente na fórmula da elipse.

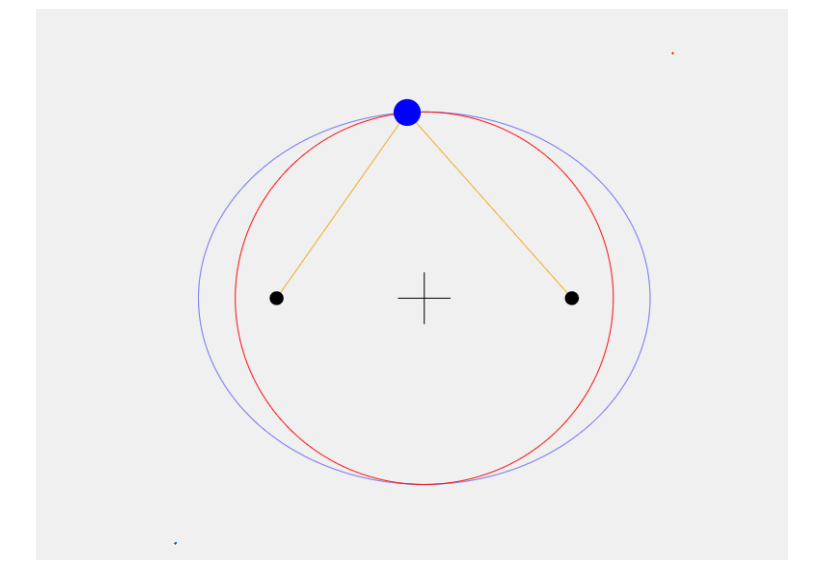

Figura 8 - Simulação ilustrativa da construção geométrica da elipse

Fonte: Acervo Pessoal

<sup>18</sup> Ver figura 05.

<span id="page-27-0"></span>4.2.2.2 Demonstração da segunda Lei - lei das áreas

Na 2ª lei são desenhados setores da elipse de áreas equivalentes para demonstrar a lei das áreas<sup>19</sup>. Na segunda lei, objetivou-se calcular, ilustrar e comparar a lei das áreas.

A rotina foi desenvolvida utilizando o vetor da trajetória elíptica e determinação dos setores ao longo da trajetória elíptica. Primeiramente foi definido o número de setores da simulação, após isso foi calculada a área do setor, baseada na área total da elipse dividida pelo número de setores definidos para demonstração da simulação. Com essas informações, foi definido dois métodos de cálculo da área da cunha a partir de um dos focos e o vetor da trajetória elíptica. O método 1 consiste na integração trapezoidal discreta da trajetória elíptica até atingir a área igual a área do setor. O segundo método calcula vetorialmente a área da cunha, utilizando os pontos do vetor elíptico. Além dessa rotina foi implementada outra para efeito de comparação e entendimento, utilizando uma velocidade constante. Como resultado na ilustração fica a imagem das duas cunhas para serem comparadas.

#### <span id="page-27-1"></span>4.2.2.3 Demonstração da terceira Lei - lei dos períodos

A terceira lei é simulada com os corpos usando planeta 1 e Sol, planeta 2 e Sol para facilitar a visualização<sup>20</sup>. Na terceira lei, foi definida a relação entre a distância e o período de rotação. Foi acrescentado o período de dias terrestres a função da primeira lei, pois essa informação é necessária para poder executar o cálculo desta lei, também foi adicionado outro planeta para efeito de entendimento desta lei.

As informações necessárias para essa simulação já estavam disponíveis na função da descrição da rota elíptica. A simulação foi feita utilizando a fórmula proposta por Kepler nessa lei. A terceira lei pode ser implementada utilizando os dados de quaisquer dois planetas do sistema solar, mas isso fica a critério do usuário que está utilizando o programa.

 $\overline{a}$ 

28

<sup>19</sup> Ver figura 06.

 $20$  Ver figura 07.

#### <span id="page-28-0"></span>4.3 LIMITAÇÕES DO APLICATIVO E SOLUÇÕES PARA CONTINUIDADE

No aplicativo apresentado neste trabalho, o acréscimo de planetas na terceira lei deve ser feito diretamente no código do programa. As modificações dos parâmetros dos planetas também devem ser feitas diretamente no código. Outro ponto importante é que o usuário deve ter instalado o programa "Octave" instalado no computador para ser executado com êxito.

Dessa forma sendo um aplicativo "beta" aberto para que qualquer indivíduo possa fazer acréscimos ou alterações no software original sugerimos que alguns elementos sejam levados em consideração, caso alguém se prontifique em melhorar o aplicativo.

Para ilustrar melhor apresentamos, em formato de lista, algumas sugestões de continuidade:

- **1.** Aprimorar o aplicativo para facilitar a instalação;
- **2.** Automatizar algumas entradas de dados dos planetas, mas sem perder a essência da simplicidade do aplicativo;
- **3.** Aprimorar a saída gráfica;
- **4.** Tornar o programa disponível para instalação em smartfones;
- **5.** Tornar o aplicativo tridimensional.

#### <span id="page-28-1"></span>4.4 ALFABETIZAÇÃO CIENTÍFICA

O produto educacional se relaciona com a alfabetização científica através dos indicadores ligados mais diretamente à procura do entendimento da situação analisada.

No produto educacional estão presentes os indicadores de levantamento de hipóteses, quando se faz as perguntas aos alunos, e o indicador de explicação, quando se mostra o funcionamento do software.

## <span id="page-29-0"></span>**REFERÊNCIAS**

ACADEMO. Kepler's Third Law. **Academo**, 2019. Disponível em: https://academo.org/demos/keplers-third-law/. Acesso em: 06 Janeiro 2022.

CASTRO, Carlos D. Minicurso Octave/Matlab. **O Instituto de Matemática e Estatística da Universidade de São Paulo - IME**, 2020. Disponível em: https://www.ime.usp.br/~carlos.castro/octave/Minicurso\_Octave\_Matlab.html#:~:text= Fun%C3%A7%C3%B5es-

,Conhecendo%20o%20programa,que%20s%C3%A3o%20compat%C3%ADveis%20co m%20MATLAB. Acesso em: 19 Setembro 2021.

CLARK, Stuart. A incrível jornada da humanidade a história contada através das estrelas. São Paulo: Universo dos livros, 2021.

CONTADOR, Paulo R. M. **Kepler o legislador dos céus**. 1ª. ed. São Paulo: LF editorial, 2013.

EDUMEDIA. Kepler's laws. **Edumedia**, 2021. Disponível em: https://www.edumediasciences.com/en/media/347-keplers-laws. Acesso em: 19 agosto 2021.

FERNANDES, Gilberto L. Johannes Kepler: o início da ciência moderna. A**cademia.edu**, 2013. Disponível em: https://www.academia.edu/5237394/Johannes\_Kepler\_o\_in%C3%ADcio\_da\_ci%C3% AAncia\_moderna. Acesso em: 28 Janeiro 2021.

GALLIS, Micael R. Recursos Educativos - Física. **Casa das Ciências**, 2020. Disponível em: https://www.casadasciencias.org/recurso/5975. Acesso em: 20 Outubro 2021.

GALLIS, Michael R. Recursos Educativos Física - Segunda Lei de Kepler. **Casa das Ciências**, 2020. Disponível em: https://www.casadasciencias.org/recurso/5979. Acesso em: 19 Novembro 2011.

KUHN, Thomas S. **A estrutura das revoluções científicas**. 1ª. ed. São Paulo: Perspectiva S.A, 1975.

NEIL F, Comins; III, William J. K. **Descobrindo o Universo**. 8ª. ed. Porto Alegre: Bookman, 2010.

OPHYSICS. oPhysics: Interactive Physics Simulations. **OPhysics**, 2020. Disponível em: https://ophysics.com/f6.html. Acesso em: 15 Janeiro 2022.

REDDY, B.Surendranath. Recursos Educativos Física - Terceira Lei de Kepler. **Casa das Ciências**, 2021. Disponível em: https://www.casadasciencias.org/recurso/5979. Acesso em: 20 Dezembro 2021.

SÉRVULO, Felipe. **Das Cavernas ao espaço, uma breve história da astronomia**. 1ª. ed. Arapiraca: Performance, 2021.

TOSSATO, Claudemir R.; MARICONDA, Pablo R. O método da astronomia segundo Kepler. **Scientiæ Zudia**, São Paulo, v. VIII, n. 03, p. 339-66, 2010.

UNIVERSITY OF COLORADO BOULDER. Gravity and Orbits. **PhET Interactive Simulations**, 2020. Disponível em: https://phet.colorado.edu/sims/html/gravity-andorbits/latest/gravity-and-orbits\_en.html. Acesso em: 19 novembro 2021.

## **APÊNDICE A -** PRODUTO EDUCACIONAL

#### <span id="page-31-0"></span>FUNCIONAMENTO DO PROGRAMA

Primeiro o usuário deve baixar e instalar o software livre Octave, ele pode ser baixado de forma gratuita através do link:

https://www.gnu.org/software/octave/download

No link acima é possível acessar o download para as versões do Windows, GNU/Linux e Mac OS.

Depois é necessário baixar para o seu computador os arquivos que estão no seguinte link:

https://mega.nz/file/GOQnGBbI#bV\_0m1YNTOoxfOPGGoeHK5bc1S6dNy8Z YRJrYvXS274

Após baixar e extrair os arquivos deve-se abrir o software Octave, no "navegador de arquivos" selecionar o diretório onde estão os arquivos (no caso desta figura, os arquivos estão em c:\Mi\TCC\_apresentação), conforme está destacado na figura 9:

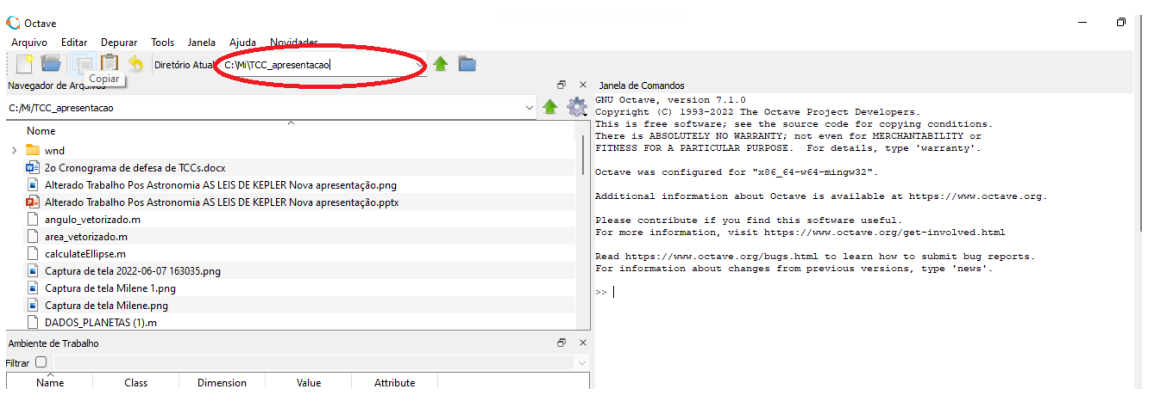

Figura 9 - Diretório do Octave.

Fonte: Acervo pessoal

No mesmo programa, na janela de comandos digitar "tcc", isso inicializará o programa.

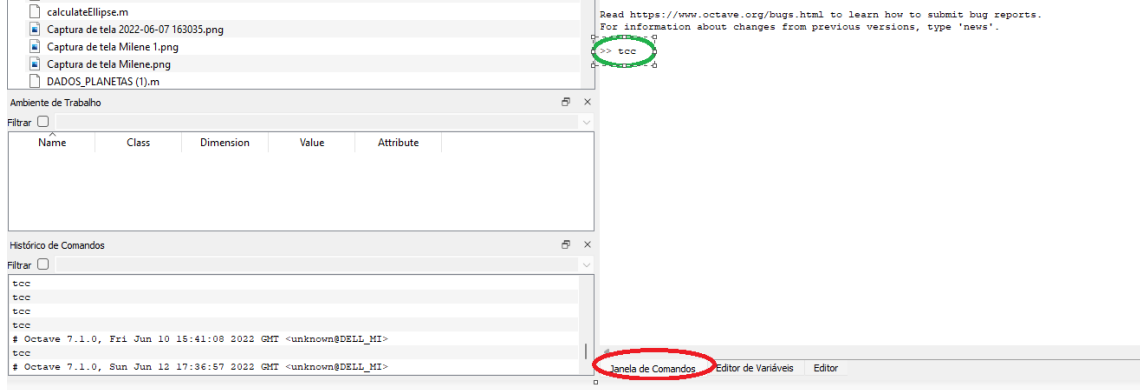

Figura 10 - Janela de comandos Octave.

Fonte: Acervo pessoal

Caso todos os procedimentos sejam executados, seguindo os passos acima, o programa abrirá a tela inicial onde estão os botões de comando que simulam as três leis de Kepler, além disso, tem a simulação da construção de uma elipse.

## **APÊNDICE B -** SEQUÊNCIA DIDÁTICA

<span id="page-33-0"></span>Descrição da sequência didática sobre:

Aplicativo que mostra as Leis de Kepler.

**Conteúdo:** Leis de Kepler

**Objetivos:** Explicar as Leis de Kepler utilizando um aplicativo para demonstrar cada lei.

**Ano/Série:** 1º ano do Ensino Médio

**Tempo estimado:** 3 aulas (45 minutos cada aula)

**Avaliação:** Através de resolução de exercícios em aula.

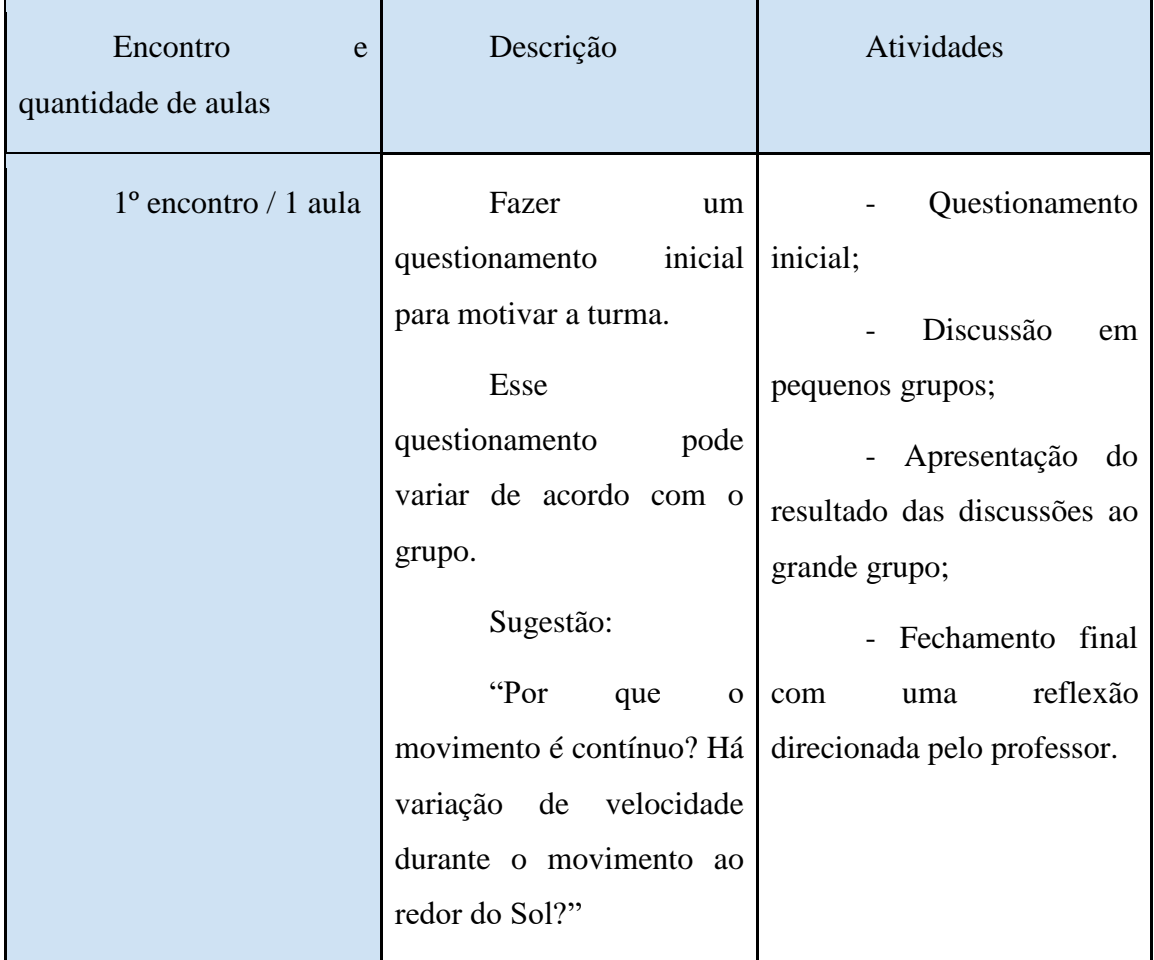

Tabela 1- Sequência didática

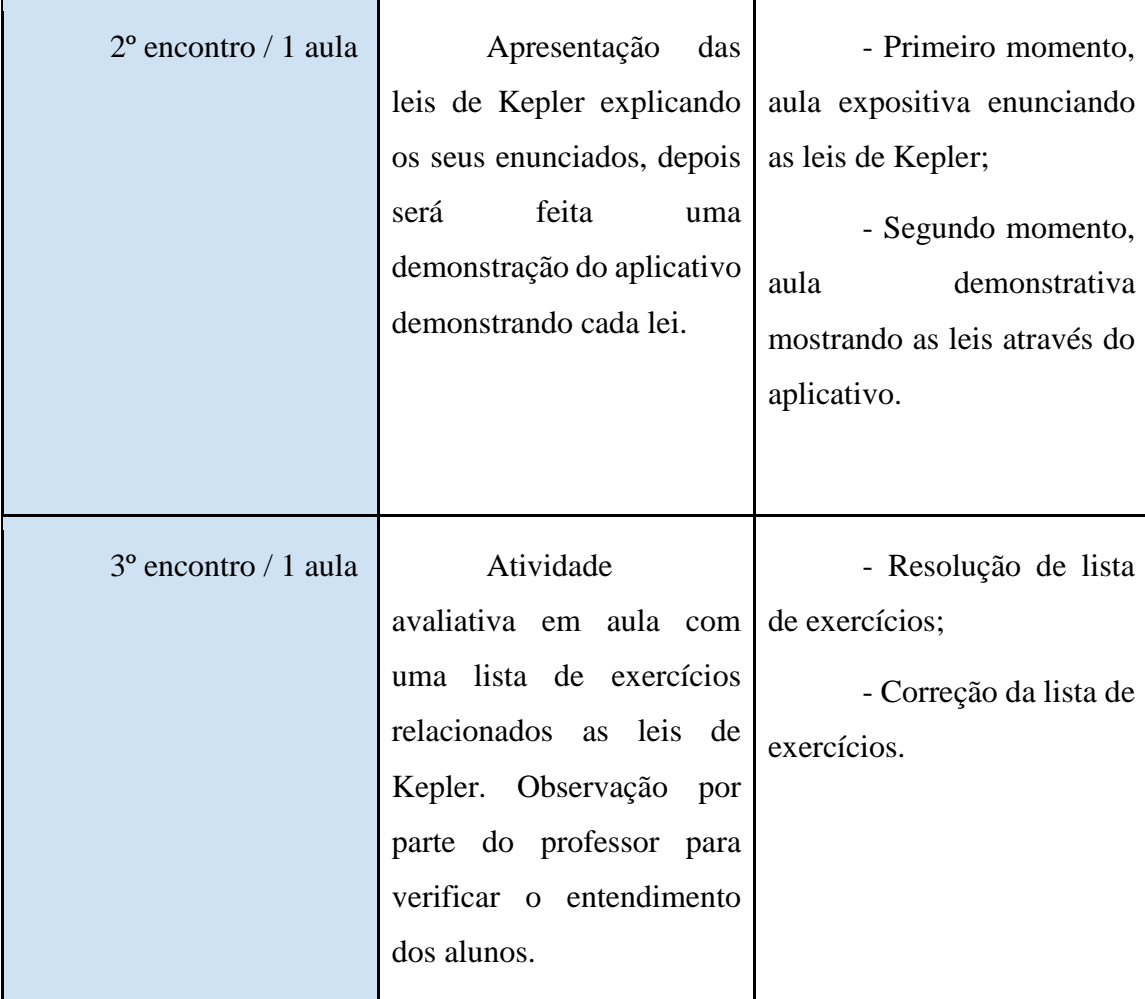

Fonte: Autores